## **Forgot password**

If you forgot your password, a new password will be sent to the email you entered.

After logging in with this password, you will be prompted to **change it immediately**.

## **Google Recaptcha**

[Google Recaptcha](https://www.google.com/recaptcha) is a mechanism that certifies that you are a "normal" Internet user (and not a robot).

In most cases, a click on the checkbox is enough.

## **Related topics**

[Change password](https://docs.medisign.com/manual/change-password)

From: <https://docs.medisign.com/>- **docs.medisign.com**

Permanent link: **<https://docs.medisign.com/manual/recover-password>**

Last update: **2021/08/13 07:45**

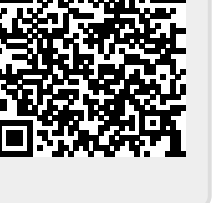